## GEOKRAJ

# LiDAR wyczarował wirtualny las

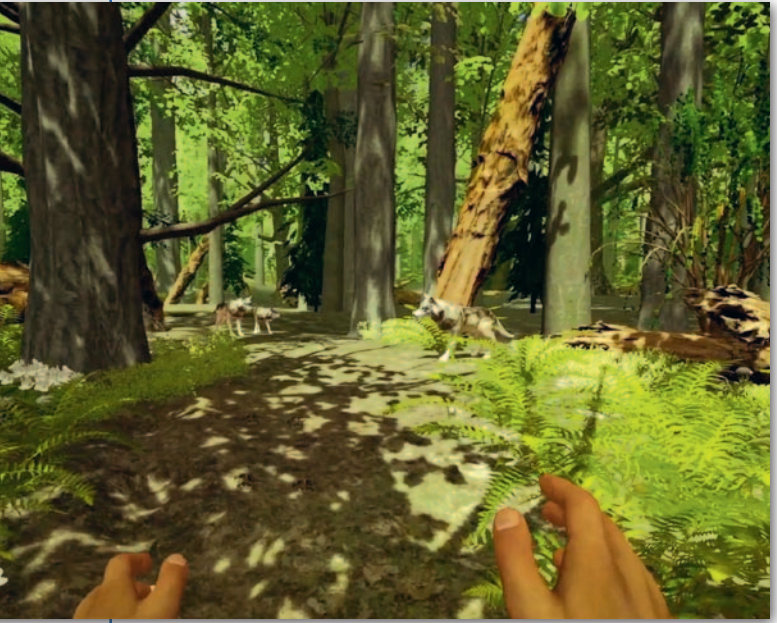

Staraniem Instytutu Badaw-czego Leśnictwa powstała aplikacja, dzięki której użytkownik może w trybie wirtualnej rzeczywistości poznawać różne typy lasów. W tym celu przeprowadzono naziemny skaning laserowy 5 referencyjnych drzewostanów: boru sosnowego (Bory Tucholskie), lasu dębowego (Dąbrowy Krotoszyńskie), lasu grądowego (Puszcza Białowieska), boru świerkowego (Karkonosze) oraz lasu bukowego. Dla terenów tych wykonano także cyfrowe fotografie różnych gatunków roślin i zwierząt. Wszystkie materiały zostały następnie poddane niezbędnej obróbce, by zapewnić płyn-

ność pracy aplikacji. W momencie założenia okularów VR użytkownik programu znajdzie się w wirtualnym lesie, w którym może chodzić, biegać, a nawet wspinać się po drabinie. Trzymane w dłoniach kontrolery pozwalają wchodzić w interakcje z wybranymi elementami wirtualnego świata: posadzić sadzonkę, obserwować żubra czy pogłaskać żabę. Użytkownicy zapoznają się z wieloma gatunkami drzew, krzewów, roślin zielnych i grzybów, a także z zagadnieniami gospodarki leśnej. Na razie aplikacja dostępna jest jedynie w Izbie Edukacji Leśnej IBL w Sękocinie Starym.

Źródło: IBL

### Historyczne zdjęcia lotnicze na mapie

W centralnym zasobie geodezyj-nym i kartograficznym przechowywane są setki tysięcy zdjęć fotogrametrycznych pozyskiwanych od połowy lat 50. XX wieku. Aby spopularyzować wykorzystanie tych danych, warszawska spółka Fotoraporty przygotowała aplikację mapową ArchiPOL (mapy.fotoraporty.pl/ ArchiPOL) prezentującą zasięgi archiwalnych zdjęć z różnych okresów dla całego kraju. Dodatkowo umożliwia ona uzyskanie szczegółowych informacji o dostępności zdjęć dla obszaru wybranej gminy. Źródło: Fotoraporty

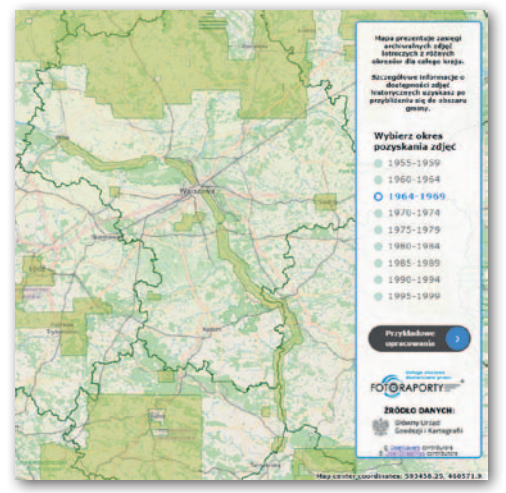

#### DXF w serwisach e-mapa.net

Portale mapowe bazujące na technologii e-mapa.net firmy Geo-System rozbudowano o funkcję, która umożliwia dodawanie do widoku mapy własnych danych w formacie DXF. By z niej skorzystać, wystarczy użyć przycisku "+DXF" znajdującego się na dole strony, a następnie wskazać plik. Tak załadowane dane wyświetlają się z symboliką wynikającą z pliku, a dodatkowo są wyróżnione delikatną różową poświatą. Funkcja ta dostępna jest zarówno na Geoportalu Otwartych Danych Przestrzennych (polska.e-mapa.net), jak i w serwisach lokalnych (powiatowych i gminnych).

Źródło: Geo-System

GIS GIS

## Łatwe pobieranie danych PZGiK w QGIS

O d 31 lipca obowiązuje nowelizacja Pgik, która znosi opłaty za korzystanie z wybranych zbiorów centralnego zasobu. Początkowo można było je pobierać wyłącznie z poziomu Geoportalu. W przypadku konieczności ściągnięcia większej ilości danych rozwiązanie to jest jednak niewygodne. Problem załatwia wtyczka do otwartej aplikacji QGIS ("Pobieracz danych GUGiK") przygotowana przez firmę EnviroSolutions. Dzięki niej otwarte dane (na razie zbiory ortofotomapy i numerycznych modeli wysokościowych) pobierzemy po prostu poprzez

MAGAZYN geoinformacYJNY nr 9 (304) WRZESIEŃ 2020 20 GEODETA

wskazanie na mapie interesującego nas punktu, poligonu lub linii. Wtyczka jest bezpłatna i znajdziemy ją w otwartym repozytorium QGIS.

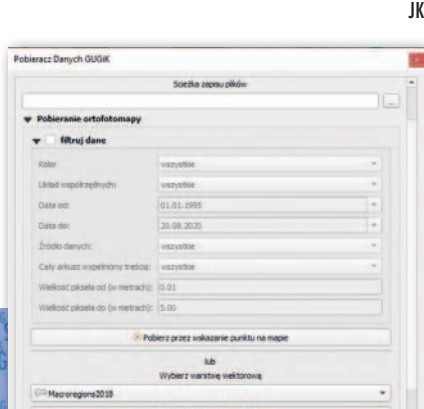

#### ZE ŚWIATA

#### Bezpłatny ArcGIS dla studentów

Dzięki inicjatywie Learn ArcGIS Student Program studenci z całego świata zyskali możliwość bezpłatnego korzystania z pakietu oprogramowania firmy Esri. W ramach tej inicjatywy student otrzyma bezpłatny roczny dostęp do chmurowej usługi ArcGIS Online, flagowej aplikacji desktopowej ArcGIS Pro oraz ponad 20 innych produktów. Oprócz tego uczestnicy programu będą mogli korzystać z materiałów szkoleniowych w zakresie wykonywania analiz przestrzennych czy programowania. Źródło: Esri

**Call on State of State**